## Iowa Public Radio – Public Radio Player Guide

**1. Open the Public Radio Player**

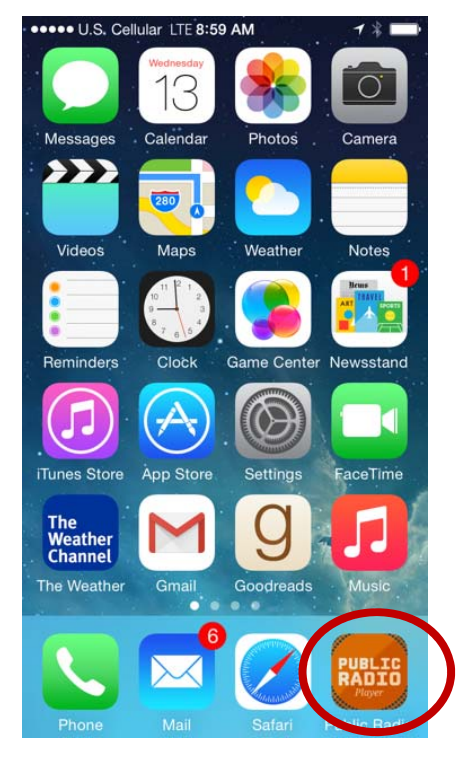

 **Here's the launch screen:**

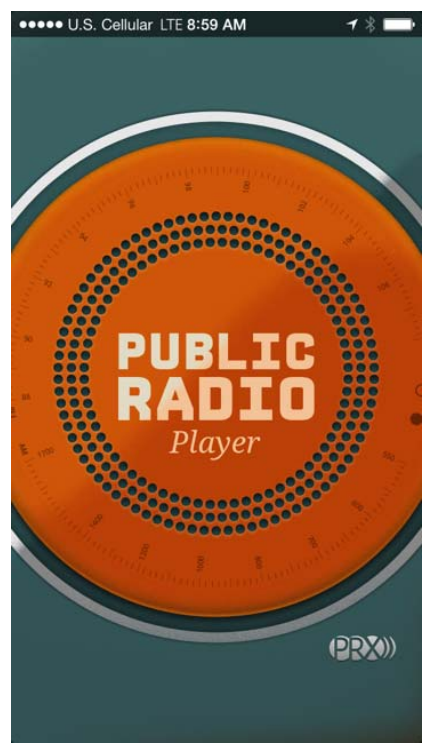

**2. Click on "Stations & Streams"**

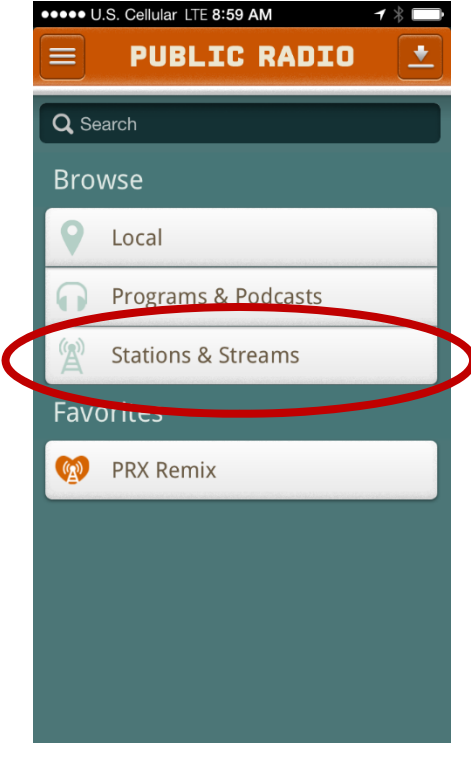

**3. Click on the appropriate stream format**

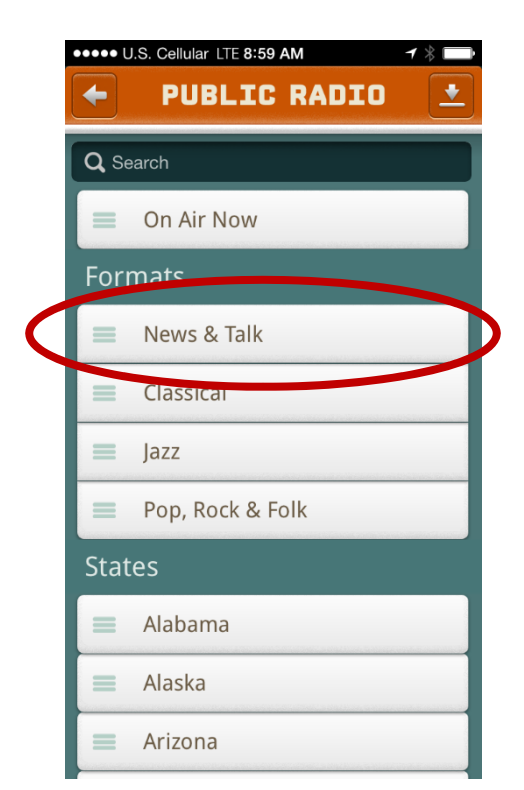

**4. Scroll to find 'Iowa Public Radio <stream>'**

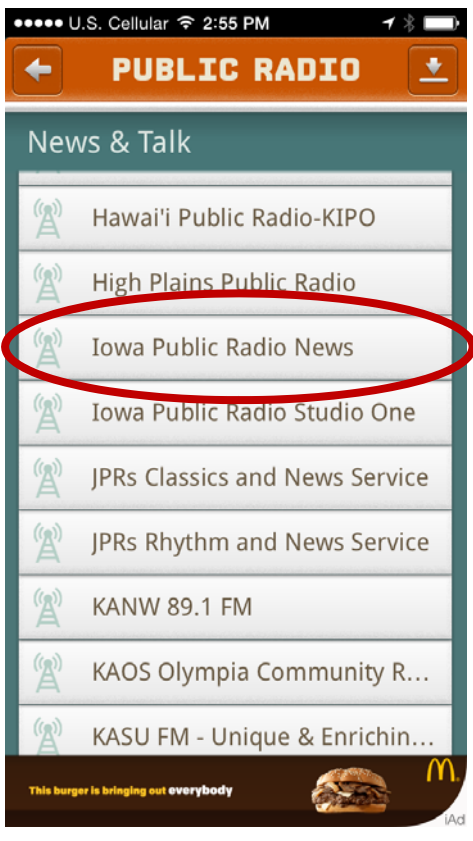

**5. Click the Play button**

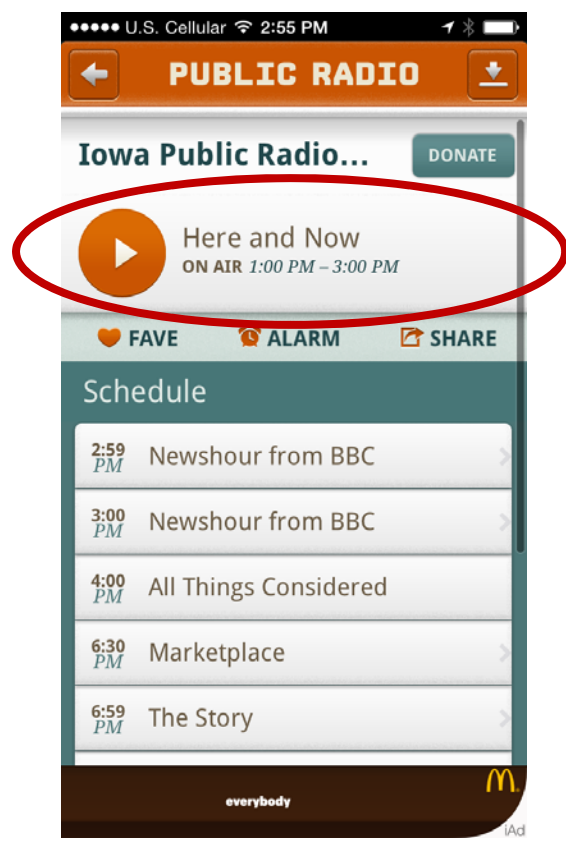